# **Make Playlists By Tag**

#### **v2.6**

For iTunes 11+/macOS 10.12+ Find more free AppleScripts and info on writing your own at [Doug's AppleScripts for iTunes.](https://dougscripts.com/itunes/)

This applet will create new **music track** playlists based on a specified tag. That is, create individual playlists for each Artist, Album Artist, Album, Composer, Genre, or Year.

For macOS 10.12 and later only.

This script is [Donationware.](https://dougscripts.com/itunes/itinfo/donate.php) If you use it and like it please consider making a donation to support my AppleScripting efforts. [Click here](https://dougscripts.com/itunes/itinfo/donate.php) for more info.

## **Installation:**

This script is an **AppleScript applet** and can be run by double-clicking its icon in the Finder. However, it is probably best accessed from the iTunes Script menu.

Put AppleScripts in your iTunes "Scripts" folder. This is located at *[user name] / Library / iTunes / Scripts /* .

*The user Library directory is hidden by default. To make it visible, hold down the Option key on your keyboard and select Go > Library from the Finder.*

If the *[user name] / Library /* folder does not contain the "iTunes" or "Scripts" folders then then create them and put the script(s) in the "Scripts" folder. AppleScripts will then appear in iTunes' Script menu, and can be activated by selecting by name and clicking. Be sure to also save this Read Me document in a safe and convenient place. **See the online** [Download FAQ](https://dougscripts.com/itunes/itinfo/downloadfaq.php) **for more info and video on downloading and installing AppleScripts.**

### **How to use:**

Launch the applet. It can float above iTunes.

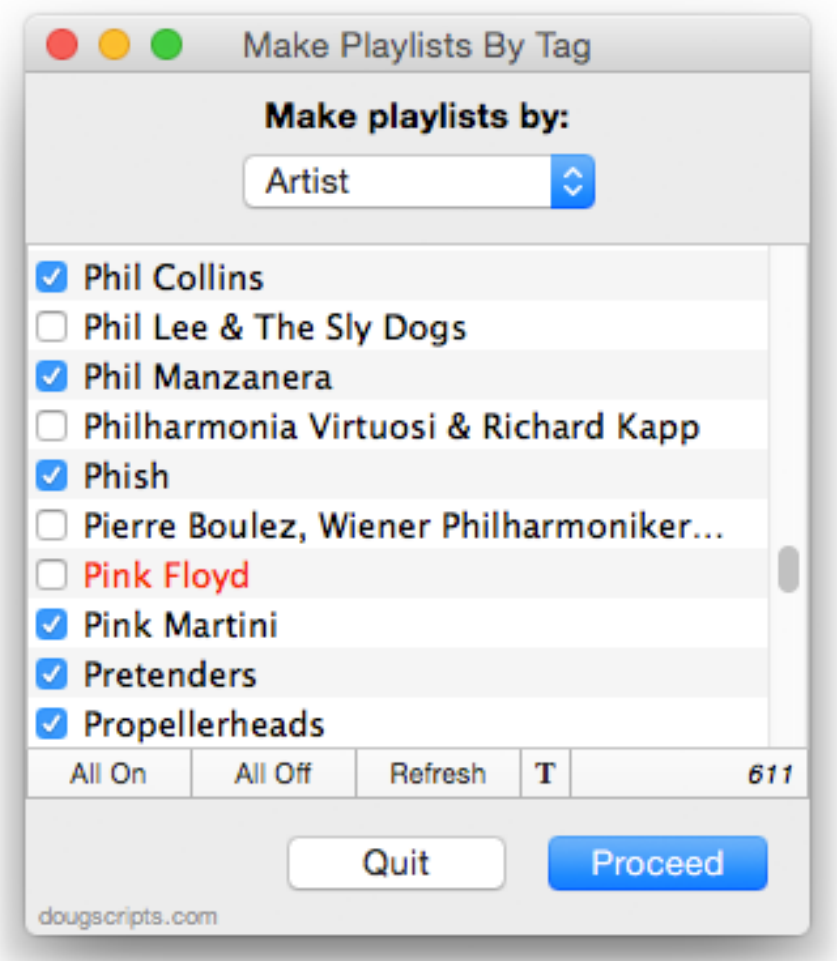

By default, a list of every Artist in your iTunes **Music** library will be displayed. Use the popup to select **Artist**, **Album Artist**, **Artist**, **Composer**, **Genre**, **Year**, **Sort Artist**, **Sort Album Artist**, **Sort Artist**, or **Sort Composer**. When a new tag is selected, the list willl populate with each of the selected tags' entries.

• If one or more playlists named with one of the selected tags already exists its text will be red in the list and its corresponding checkbox will be unchecked initially.

• Only Music tracks are considered. Tags of tracks in other libraries (Podcasts, Movies, TV Shows, etc) are ignored.

Use the checkboxes to choose which tag entries will be used for new playlists.

• Use the **All On** and **All Off** buttons to check all or uncheck all entries.

• The **Refresh** button (or **Command-R** shortcut) will update the list if you have added or deleted any pertinent tracks or playlists while the applet is active. The applet does not monitor iTunes for changes.

• The **T** button will toggle the size of the text in the list.

• Use the keyboard's letter keys to scroll the list. For example, pressing "h" will scroll to the start of the "h" section of the list.

Click the **Proceed** button to begin creating playlists using the checkmarked entries. For each checked entry a new playlist will be created containing every track whose specified tag (eg: "Artist") is the same as the entry (eg: "Patti Smith").

Only tracks in the Music library will be copied to new playlists.

It will take a few moments to create each playlist (in the interest of avoiding processing conflicts, the applet tries to allow iTunes time to update its database while playlists are being processed).

When processing is complete, the list will refresh.

Dismiss the app by clicking the **Quit** button.

### **Notes:**

**• Playlists will not be replaced.** New playlists will be created *in addition to* any playlist that currently exists using the same name (the red-colored names in the list). You may want to delete the current playlist first and then **Refresh** the list. I recommend using [Merge-Delete Playlists](https://dougscripts.com/itunes/scripts/ss.php?sp=batchdeleteplaylists) to quickly batch-delete many playlists.

**• I personally do not recommend creating hundreds and hundreds of playlists**. Each playlist makes the iTunes database larger, and a very large database can make iTunes sluggish; albeit iTunes has gotten much better over the years at managing a large database.

### **Helpful Links:**

#### **Information and download link for this script is located at:**

<https://dougscripts.com/itunes/scripts/ss.php?sp=makeplaylistsbytag>

#### **If you have any trouble with this script, please email me.**

My name is Doug Adams [support@dougscripts.com](mailto:support@dougscripts.com)

Click on the underlined URL text:

- [Doug's AppleScripts for iTunes](https://dougscripts.com/itunes/)

- [Assign Shortcut Keys to AppleScripts](https://dougscripts.com/itunes/itinfo/shortcutkeys.php)

- [Download FAQ](https://dougscripts.com/itunes/itinfo/downloadfaq.php) - **Info on downloading and installing AppleScripts**

- [Doug's RSS Feed](https://dougscripts.com/itunes/dougs.rss) - **Recent site news, script additions and updates** (add link to your news reader)

- [30 Most Recent RSS Feed](https://dougscripts.com/itunes/dougsupdated.rss) - **Most recent new and updated scripts** (add link to your news reader)

#### **Version History:**

**v2.6** oct 2 2018

- Initial accommodations for macOS 10.14 Mojave
- Minor performance and security enhancements

v2.5 sept 8 2017

- Initial accommodations for macOS 10.13 High Sierra
- Minor performance and security enhancements

v2.4 may 27 2017

- Minor maintenance
- Accommodates playlist windows in iTunes 12.6 and later
- Fixes compatibility issue with macOS 10.12.5
- This version for macOS 10.10 and later only

v2.3 may 19 2016

- Addresses an issue with iTunes 12.4 that prevents playlists from being created

v2.2 nov 9 2015 - Fixes problem setting/accessing defaults when quit

v2.1 july 13 2015

- Preliminary support for OS X 10.11 (El Capitan)
- Accommodates changes in iTunes 12.2

v2.0 may 3 2015 may 3 2015

- Maintenance update

- Fixes issue with blank tags which actually contain white space characters; they are ignored

v1.3 nov 14 2013 - compatible with OS X 10.9 (Mavericks)

v1.2 aug 3 2012 - fixes double-quotes escape issue

v1.1 jul 23 2012 - compatible with OS X 10.8 (Mountain Lion) - fixes issue with disabled "Refresh" menu item

v1.0 feb 14 2012 - initial release

This doc last updated October 2 2018

This software is released "as-is". By using it or modifying it you agree that its author cannot be held responsible or liable for any tragedies resulting thereof.

AppleScript, iTunes, iPhone, iPad and iPod are registered trademarks of [Apple](http://www.apple.com) Inc.